Universidad de Chile Facultad de Ciencias Físicas y Matemáticas Departamento de Física FI2003 - Métodos Experimentales

Semestre primavera 2009 **Profesores: D. Criado, R. Espinoza, N. Mujica & R. Mu**ñoz

# **GUIA DE LABORATORIO Nº5 (Parte teórica)**

## **Objetivos**

**- Familiarizarse con el manejo de una tarjeta de adquisición y con la conversión analógicadigital.**

**- Introducción al uso de programas de adquisición y tratamiento de datos.**

# **Circuitos de corriente alterna: conversión analógicadigital**

## **Introducción**

## **I.- Conversión analógica-digital**

En ingeniería y ciencias, tratamos constantemente con señales analógicas, como la fuerza aplicada sobre un pilar, la tensión de la red eléctrica, la velocidad de un flujo hidrodinámico, etc. Estas señales que varían continuamente en el tiempo son analizadas y medidas a través de diversos instrumentos, que pueden ser analógicos o digitales. Los primeros hacen medidas en base a respuestas obtenidas a partir de la señal eléctrica original, como el movimiento de una aguja en un amperímetro como respuesta al campo magnético producido por una corriente directa. Los instrumentos digitales por otro lado, tales como el multímetro y el osciloscopio digital, transforman las señales eléctricas a un conjunto finito de datos para que estos sean procesados. Para hacer eso, las señales son discretizadas usando diferentes parámetros. Principalmente ellos son:

- La frecuencia de muestreo, también llamada frecuencia de adquisición o "sampling frequency" en inglés, es la cantidad de muestras por segundo que se toman de la señal analógica para su conversión digital. Es entonces el inverso del intervalo temporal que hay entre dos medidas consecutivas de una señal. Como ejemplo, si un instrumento tiene una frecuencia de muestreo de 10 kS/s (10 kilo "samples" por segundo), o también denotado como de 10 kHz, entonces es capaz de medir 10000 datos en un segundo. A veces esta frecuencia de muestreo es fija, y otras veces es variable, es decir controlable por el usuario, pero con una cota superior, la cual es indicada en la documentación del instrumento.
- La cuantificación de la señal, es decir, la diferencia mínima entre dos diferencias de voltaje de la señal digitalizada. Este valor está asociado directamente a los valores máximo y mínimo que se desean medir y a la cantidad de información que puede guardarse en cada medida (bits). Por ejemplo, un instrumento de 8 bits divide el rango máximo de medida en  $2^8 = 256$  "pedazos", o datos posibles discretos. Así, para un rango de 10 V, para un instrumento que mide entre  $-5y + 5y$ , la resolución será de 10/256 V  $\approx$  0,039 V. Otra manera de considerar esto es que se mide el valor absoluto entre entre 0 y 5 V, usando 7 bits en lugar de 8, o sea con  $2^7$  = 128 datos, pero se guarda un bit para el signo  $(+ o -)$ . Esto por supuesto que puede ser hecho para cualquier número N de bits. En este caso se divide el rango de medición entre  $-2^{N-1}$  y +  $2^{N-1}$  - 1 en escala binaria.

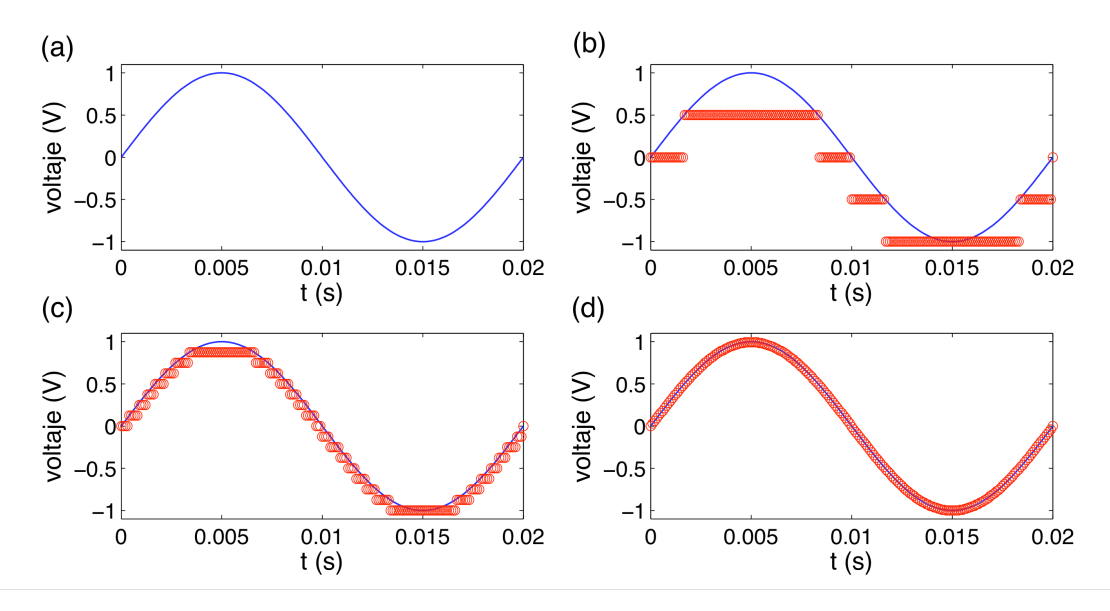

**Figura 1: Ejemplos de conversión analógica/digital (círculos rojos). La figura (a) muestra la señal real con una curva contínua (línea azul), que corresponde a una osilación sinusoidal a 50 Hz entre -1 y +1 V. Figuras (b), (c) y (d) muestran la conversión usando N = 2, 4 y 8 bits respectivamente.**

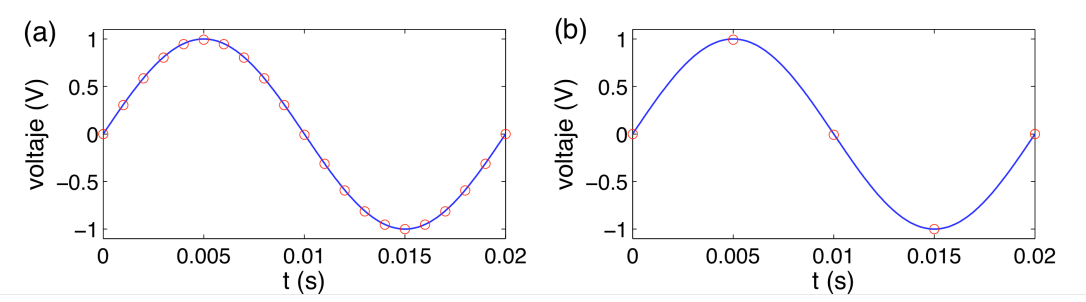

**Figura 2: Ejemplos de conversión analógica/digital (circulos rojos) de la misma señal real de la figura 1. En ambos casos se usa N=8. (a) y (b) muestran el uso de frecuencias de muestreo de 1 kHz y 200 Hz respectivamente.**

La figura 1(a) muestra una oscilación de una señal de voltaje periódica de 50 Hz, que varía entre -1 y 1 V. La figura 1(b) muestra su conversión digital (círculos rojos) con una frecuencia de adquisición de 10 kHz pero usando  $N = 2$ , es decir  $2^2 = 4$  bits. Las figuras 1(c) y 1(d) muestran conversiones similares pero con N=4 y N=8, es decir 16 y 256 bits, respectivamente. Es claro a partir de estos ejemplos que cuando N es mayor, la aproximación de la señal real contínua por una digital es mejor.

Vale la pena mencionar que en estos casos se ha asumido que el instrumento tiene como rango de medida -1 a 1 V, pero en una medida real podría ocurrir (y en general es así) que la señal sea de una cierta amplitud A pero que la escala del instrumento es entre un valor –B y B de voltaje. La cuantificación, o digitalización, de la señal se hace en la escala del instrumento, no automáticamente según la escala de la señal. Es por ello que es importante tratar de ajustar la escala del instrumento (cuando es posible) a una lo más cercana posible, pero mayor, a la de la medida.

Las figuras 2 (a) y (b) muestran la señal analógica (circulos rojos) en comparación con la señal real (línea azul) usando  $2<sup>8</sup>$  bits pero con frecuencias de muestreo (o adquisición) de 1 kHz y de 200 Hz respectivamente. En el primer caso el tiempo entre medición es de  $1/1000$  s = 1 ms, es decir hay 20 intervalos entre el primer y último dato (por lo tanto 21 datos). En el

segundo caso este tiempo es de  $1/200$  s = 5 ms, por lo que hay 4 intervalos entre el primer y último dato (5 datos en total).

 En este curso, el paso de una señal analógica a digital, se realizará con el uso de una tarjeta de adquisición marca National Instruments, modelo USB-6008, y un programa de adquisición de datos llamado SignalExpress. La tarjeta tiene una frecuencia máxima de muestreo de 10 kHz, y es de 12 bits. Encontrará más detalles de esta tarjeta en su documentación publicado en ucursos.

#### **II.- Submuestreo de una señal: "Aliasing".**

Un fenómeno importante a considerar respecto al uso de la tarjeta de adquisición es el hecho de no usar una frecuencia alta comparada con la frecuencia de la señal que se quiere medir. Si esto ocurre se observará el fenómeno de submuestreo: aparecerá en la medida una señal de mucho menor frecuencia que la de la señal real. Una ilustración de esto se muestra en la figura 3. La señal contínua de 50 Hz es la curva azul. Si se mide esta señal con una frecuencia cercana, se medirá una señal ficticia de frecuencia menor a la real. En los ejemplos de esta figura, las frecuencias de muestreo de 60 y 55.56 Hz (símbolos rojo y verde respectivamente) producen señales ficticias de 10 y 5.56 Hz respectivamente.

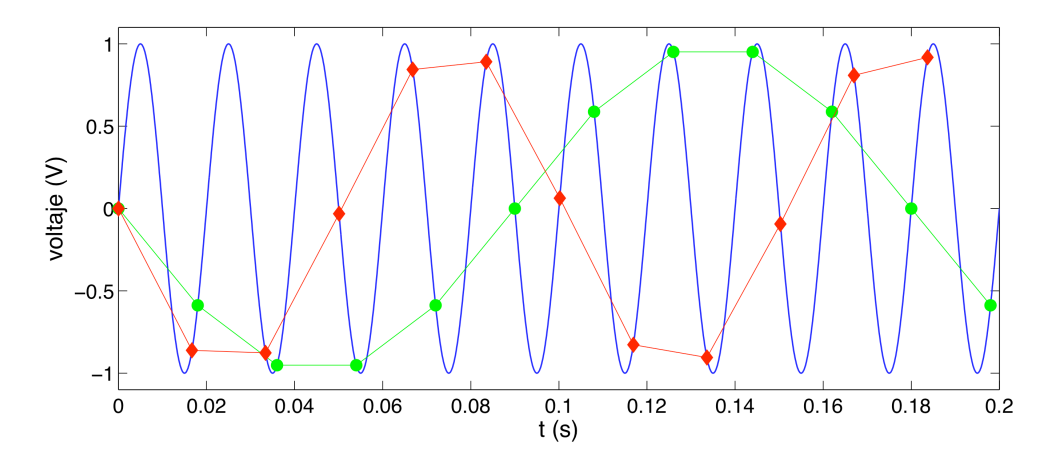

**Figura 3: Ejemplo de submuestreo de una señal. La señal original de 50 Hz se muestra en azul. Las datos con símbolos en rojo y verde corresponden a frecuencias de muestreo de 60 y 55.56 Hz respectivamente.**

#### **III.- Impedancia de entrada de una tarjeta de adquisición**

Ya se ha mencionado que un instrumento digital tiene una frecuencia de muestreo y una capacidad de conversión digital, dada por la cantidad de bits en la cual divide la señal. Otra carcterística importante, y de cualquier instrumento de medición, es su impedancia de entrada. Hemos discutido en guías anteriores que cuando se trata de señales sinusoidales la impedancia de un elemento es como una resistencia, salvo que compleja, pues cuantifica la relación entre voltaje y corriente. Para que un equipo sea un buen instrumento de medida este debe perturbar lo menos posible el circuito al cual se conecta. En el caso de un amperímetro, que debe ser conectado en serie, se tiene que su resistencia interna es casi nula. En el caso de un voltímetro o un osciloscopio que se conecta en paralelo, este debe tener una impedancia alta para perturbar lo menos posible el circuito.

La tarjeta de adquisición que se usará en la guía práctica funciona como un voltímetro que puede hacer medidas discretas con un intervalo de tiempo dado. Ésta tiene una impedancia de entrada del órden de 144 kΩ, lo cual es bastante bajo comparado con los 10MΩ que tienen la mayoría de los osciloscopios más básicos. Esto significa que esta tarjeta no puede ser usada para hacer medidas en circuitos con altas impedancias pues la corriente va a preferir pasar por la tarjeta en lugar de seguir pasando por el circuito. Esto explica por qué las resistencias son bajas en el circuito a estudiar.

### **IV.- Uso de la tarjeta de adquisición**

Para registrar una señal temporal continua en el tiempo, usaremos una tarjeta de adquisición NI-USB6008. El manual de la tarjeta está en U-cursos.

 Lo primero que se tiene que hacer para comenzar el uso de la tarjeta de adquisición es conectarla y verificar que ella está adquirendo correctamente los datos de la señal analógica que queremos digitalizar. Usaremos principalmente la tarjeta para medir una o más señales de voltaje. Como se explicó en guías anteriores, lo que se mide es la diferencia de voltaje entre dos puntos de un circuito, por ello hay dos formas de medir esta diferencia.

- Modo simple (RSE): En el modo simple, se toma la diferencia de potencial entre la entrada y un punto donde el potencial es 0, llamado "tierra" o "ground". En la tarjeta las posibles entradas se llaman AI#, donde # va desde 0 hasta 7.
- Modo diferencial (Differential): En el modo diferencial, se toma la diferencia entre dos entradas en la tarjeta, por ejemplo, AI0 y AI4.

Para verificar el correcto funcionamiento de la tarjeta, usaremos el programa *Measurement and Automation*, ubicada generalmente en la carpeta *National Instruments*, como se muestra en la Fig. 4. Con este programa puede comprobar que la tarjeta de adquisición está funcionando y probar diferentes frecuencias de muestreo, número de datos y valores máximos y mínimos de adquisición.

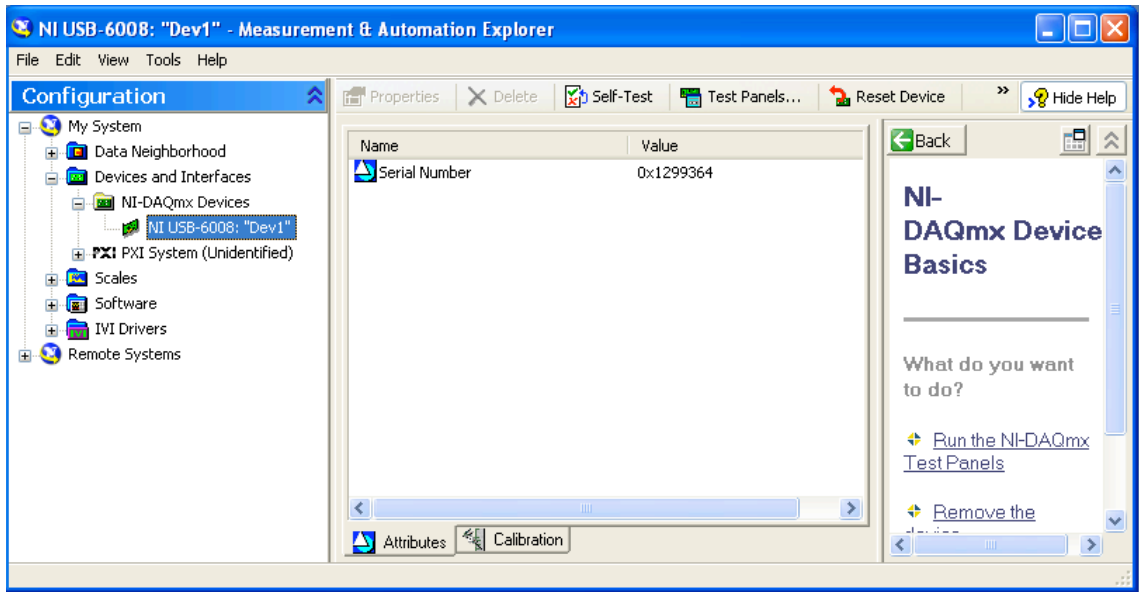

**Figura 4: Measurement and Automation**

Al abrir la Barra del Menú Principal, seleccione *Configuration,* luego *Devices and Interfaces,*  luego *NI-DAQmx y* finalmente *NI USB-6008: "Dev n"*, siendo *n* un número, normalmente 1. Seleccione *Self-Test*, la respuesta debe ser *"The device has passed the self-test"*, de otra forma existe un problema de conexion o de configuración (pida ayuda a un profesor auxiliar en este caso).

Para realizar una medida con la tarjeta seleccione *Analog Input*. Se suguiere usar los siguientes parámetros de adquisición:

- Mode: Continuous
- Max Input Limit:  $+10$  V, Min Input Limit:  $-10$  V
- Configuration: RSE
- Channel Name: AI0 o a elección
- $\bullet$  Rate (Hz): 1000 o a elección
- Samples to read: 1000 o a elección

Lance la medida presionando sobre el botón *Start*. Como un ejemplo puede medir con la tarjeta el voltaje de la salida analógica del generador de funciones.

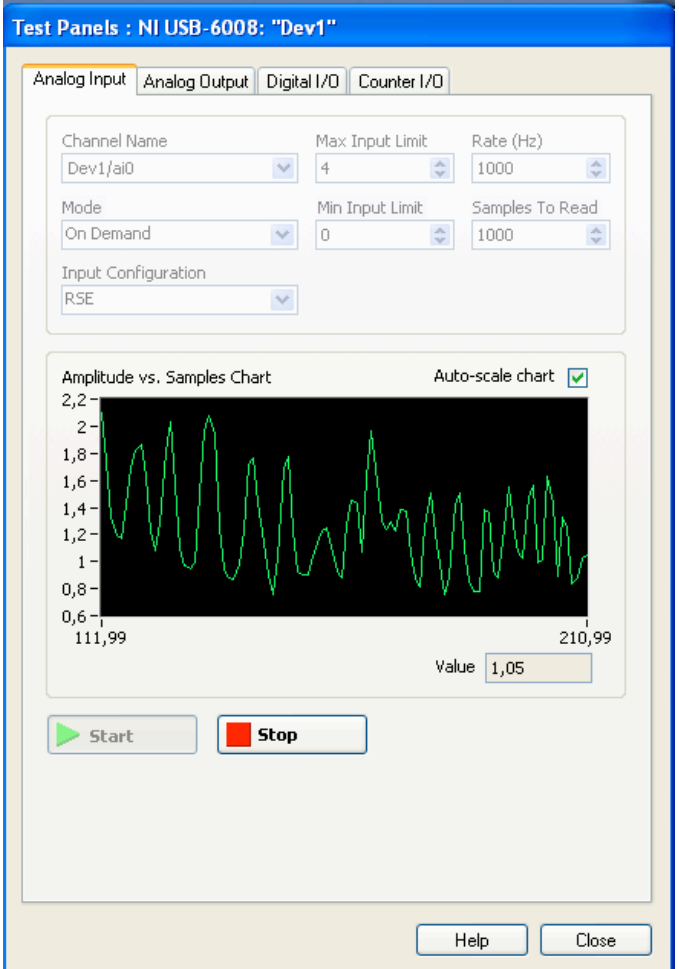

**Figura 5: Test Panel de Measurement and Automation**

#### **III.- Programa de adquisición de datos: SignalExpress**

Ahora verificaremos que el programa *SignalExpress* funciona adecuadamente. La diferencia es que con esta aplicación se pueden hacer diversas operaciones con señales de voltaje y grabarlos en su PC en formato de un archivo de texto.

Abra el programa, que está en la carpeta *National Instruments.* Para adquirir señales, agregue la botonera *DAQmx Acquire* usando Add Step o el botón derecho del mousse como muestra la Fig. 6 y seleccione las entradas que desea (una para modo simple o más para modo diferencial). Así puede configurar los parámetros de la adquisición, como máximo y mínimo de voltaje, número de datos a adquirir o frecuencia de muestreo. Con las botoneras *Analog Output* y *Analog Input* se configuran las salidas y entradas de una manera muy similar a lo que se hace con el programa *Measurement and Automation.*

Se pueden realizar operaciones matemáticas con las señaales adquiridas por la tarjeta, usando las botoneras *Arithmetic* o *Statistics*. Por ejemplo, a veces conviene hacer medidas diferenciales entre dos señales, por lo que se hace la simple resta entre ellas. También se puede calcular algunas propiedades estadísticas de las señales, como sus desviaciones estandar o promedios, como se muestra en las figuras 8 y 9. Para mayor información sobre diversas usos y aplicaciones de SignalExpress, pueden ver el video demostrativo en el sitio http://zone.ni.com/wv/app/doc/p/id/wv-325

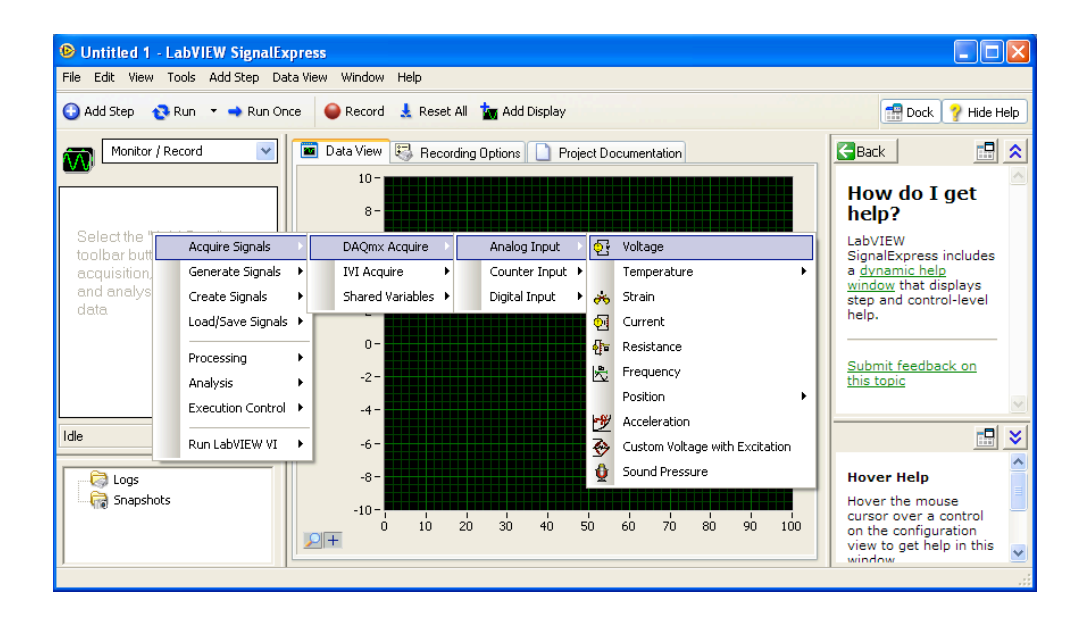

**Figura 6: Adquisición de datos con** *SignalExpress.*

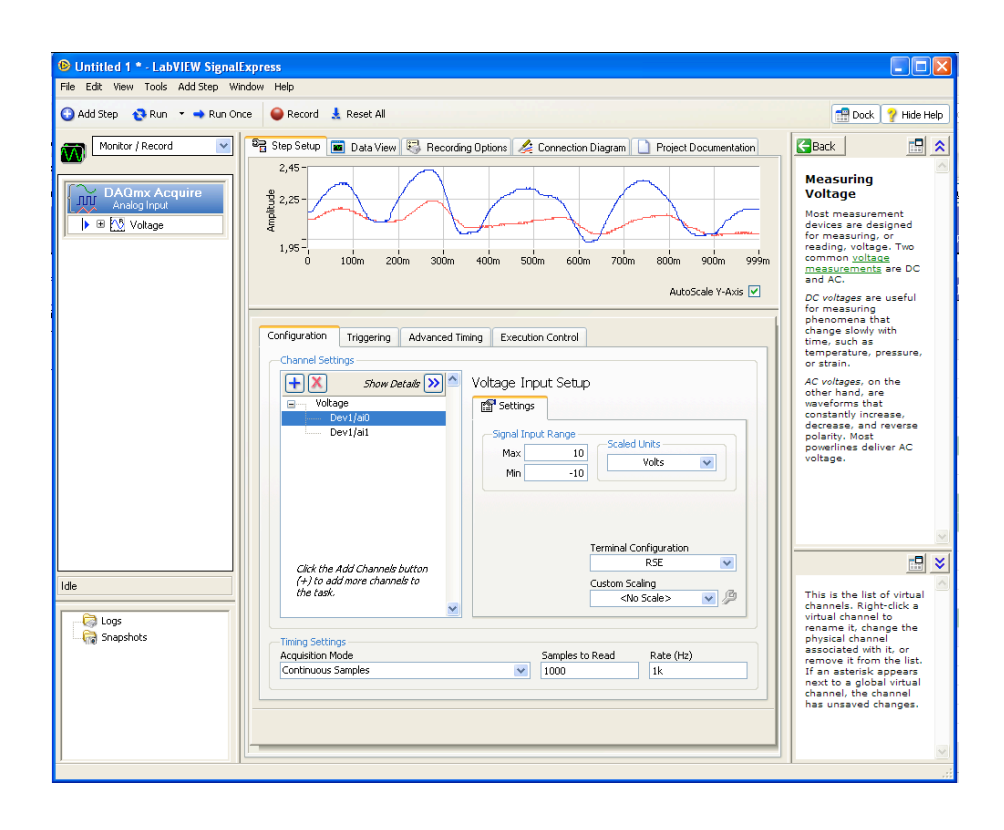

**Figura 7: Acquisición de dos señales**

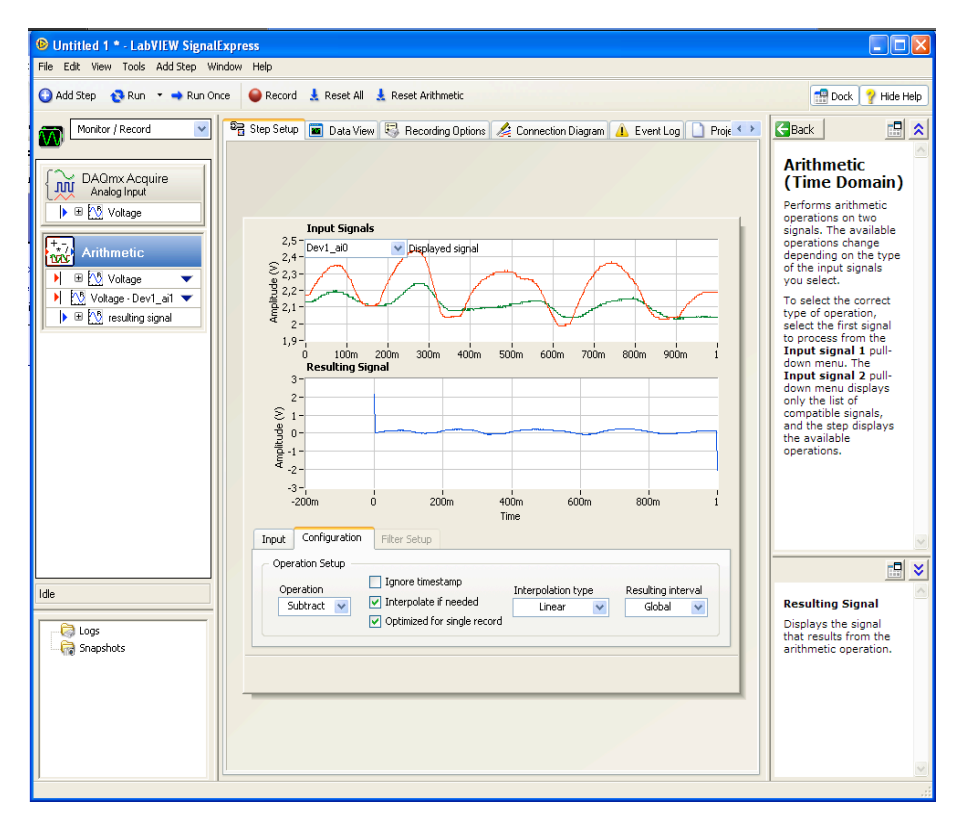

**Figura 7: Operaciones Aritméticas con** *SignalExpress*

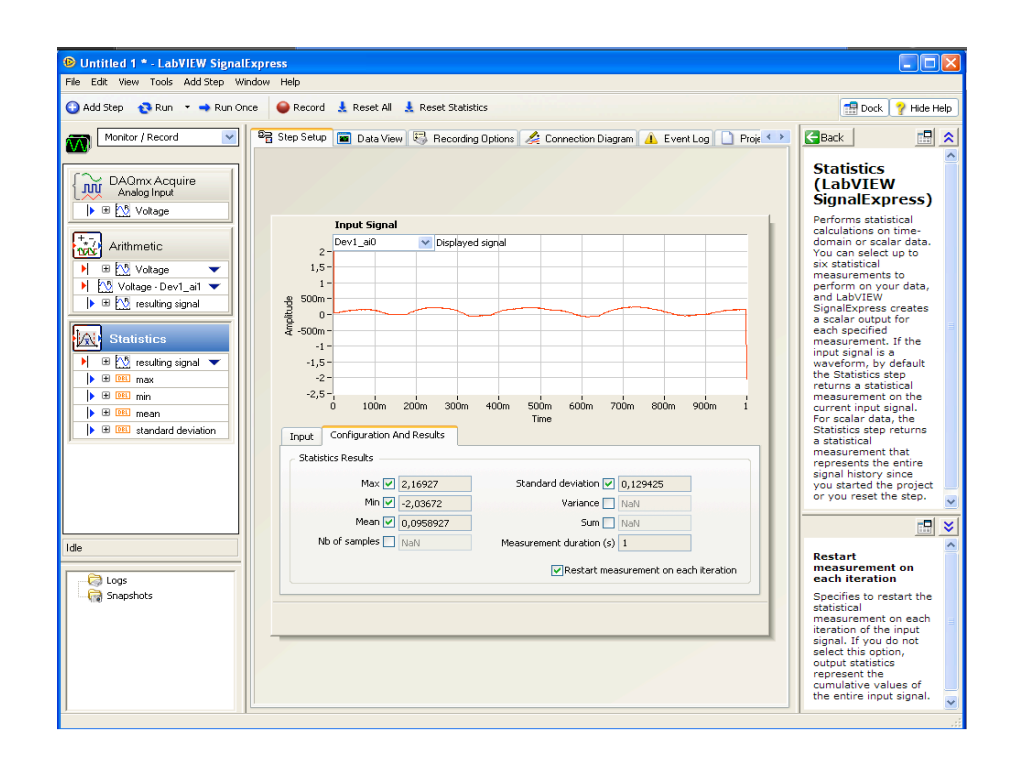

**Figura 6: Estadística con** *SignalExpress*